# iPadの授業への活用

#### 大西智和

## 1.はじめに

筆者は授業でタブレット型のPCを用い、Microsoft PowerPoint のスライドショーや 「白板ソフト」(株式会社マイクロブレイン)でPowerPointのスライドショーを実行して、 スライドの空白に書き込みや、強調したい部分にマーキングを行ったりしている。タブレッ トPCはタブレットとPCが一体化しているためコンパクトであり、しかも画面上に直接 書き込めるため、外付けのタブレットに比べ手書きの入力がしやすく、種々のソフトウェ アを用いた授業での活用が可能である。その方法やメリットについては、昨年度の情報処 理センター研究年報に紹介した(大西2011)。本稿で取り上げるアップルiPad もタブレッ ト型PCであるが、小型かつ軽量で携帯性に優れており、コンピュータの中でもタブレッ ト端末に分類されるようである。このような小型タブレットPCの市場は活況を坐してお り、多数の製品が販売されている。基本ソフトにはAndroid や Windows が用いられるが、 iPadにはiOSが川いられ、現行のバージョンは5.Xである。これらのタブレット端末で使 川できるソフトの数は非常に多く、インターネットに接続することはもちろん、動画を見 たり音楽を恥いたりと、様々な使い方が可能であり、今後ますます普及が進むものと思わ れる。

iPadについては発売開始時より、アップル社自身が教育での活用も強調しており、また、 教育現場での様々な活川が報じられていたため、錐者も検討することにした。なお、本稲 での記述は、蛎者が使用しているiPad2に基づいていることをお断りしておく。

## 2.iPadとは

iPadが含まれるタブレットPCは、タッチパネル式などの表示・入力部を有する。タブレッ

トPCには、キーボードを有するコンバー チブル型と、キーボードを持たないピュ アタブレット型があるが、iPadは後粁 に含まれる。

iPad はアップルが開発と販売を行っ ており、日本では2010年5月7日に発売 された。本稿で用いたiPad2 (写真1) は その後継機種にあたり、日本では2011 年4月28日に発売されている。iPad2は CPUにデュアルコアのものが川いられ、 グラフィックスも火|偏に商速化されてい

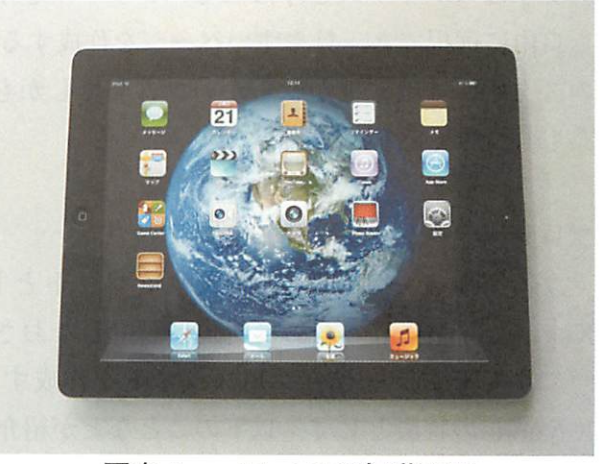

写真 1 iPad 2 の起動画面

る。液晶画面のサイズは9.7インチと、一般的なパソコンの画面に比べると小さいが、映さ れる画像は鮮明で見やすい。高さ約24cm、幅約19cm、厚さ約9mm、重さは約600gと小 型・軽量であり、バッテリーの持続時間も長いため、持ち運んで使用するのに適している。 iPad用のソフトウェアは、アップル App Storeから購入し、インストールする。その数は 14万以上とホームページに記されており、教育分野のソフトウェアも数多い。

ワープロや表計算のソフトウェアも利用でき、画面上にキーボードを表示させて入力し たり、外付けのキーボードを利用して、パソコンのように使用することも可能である。ソ フトウェアは使いやすさが意識されており、マニュアルなどを参照しなくても、ある程度 のことまでは直感的に操作することができる。しかし、通常のPC用のソフトウェアと比べ ると、機能は簡素化されており、機能の不十分さを感じることがあるかもしれない。また、 画面上にキーボードが表示され、キーボード入力が可能ではあるが,一般的なPCのそれに 比べると、操作性はやはり劣ると感じられる。

なお、iPad にはUSBフラッシュメモリーなどの記録用メモリーや、記録用メディアを直 接用いることはできない。データのやり取りには、パソコンと接続してiTunesを用いて行 う、iCloudを通して行う、特殊なフラッシュメモリーやカードリーダーを用いるなどの方 法がある。

## 3.プレゼンテーションソフトによるiPadの授業への活用

## **3.1 iPad による教材の作成**

## 電子黒板的な使用

前述したように、iPad は単体のPCとしての使用が可能である。したがって、描画・手 書き入力ができるアプリケーションやプレゼンテーション用のアプリケーションを用い て、教材を作成することが可能である。描画・手書き入力用のソフトにはWacomBamboo Paper や Adobe Ideas などがある。

新規の画面をホワイトボードのように使用することもできるが、あらかじめ入力してお いたページを読み込んで、それに書き込みながら使用するという方法もある。

文字はスタイラスと呼ばれるペンツールを用いて行うのが便利である。ペンの太さや色 も自由に選択でき、見やすいページを作成することができると思われる。しかし、iPad 用 のスタイラスは先端が軟らかいゴム製でしかも大きいためか、反応がやや鈍く、細かな作 業もしづらく感じる。

#### プレゼンテーションソフトの使用

プレゼンテーションを作成するソフトとして、Keynote が挙げられる。iPad 用の Keynote はiPadのために新規に設計しなおされたもので、タッチやタップ操作だけで簡 単にプレゼンテーション用スライドを作成することができる。なお、アップルによれば Keynoteの特徴として、以下のことなどが紹介されている。

● グラデーション、ショールーム、ポートフォリオなど、Apple がデザインした 12 種

類のテーマの中から好きなものを選択

- ・スライドマスター、アニメーション、フォント、スタイルなどのオプションを選択 して独自のプレゼンテーションをデザイン
- ・Keynote'09プレゼンテーションやMicrosoftPowerPointプレゼンテーションを表 示および編集。さらに、Mail、Web、WebDAVサービスから、またはiTunesのファ イル共有を使ってMacやPCから、ファイルを簡単に読み込み
- 。iCloudを利用して、ほかのiOSデバイスでやりかけたプレゼンテーションの編集作 業を再開
- ・MacまたはPCからicloudcomにKeynote'09プレゼンテーションやPowerPoint プレゼンテーションをドラッグ&ドロップして、iOSデバイスで自動的に表示
- ・オブジェクトをスライドキャンバス上でドラッグして簡単にスライド内に配置
- 。連続するスライド間でオブジェクトを自動的に動かすマジックムーブを使って、洗 練されたアニメーションを作成
- ・20種類以上用意されたビルドを使ってオブジェクトをアニメーション
- ・アナグラム、ページめくり、モザイク、ツイストなど、完成度の高い20種類以上の スライドトランジションの中から好きなものを選択
- 。あらかじめ定義されたテキストスタイルの利用、またはテキストオプションを選択 して独自のスライドを作成
- 。「写真」APpで撮った写真やビデオをメディアブラウザからすばやく追加
- 。美しいグラフや表を使ってデータを整理
- ・スライドナビゲータでプレゼンテーションを一覧表示、新しいスライドを追加、ス ライドを並べ替え
- ・高度なプレゼンテーションコントロールを使ってスライドショーを自動再生、繰り 返し再生、または閲覧者が操作
- ・変更と同時にプレゼンテーションを自動保存
- 。取り消し機能によって変更を取り消し。次回プレゼンテーションを開いたときにも 取り消し可能

実際に使用すると、ソフトそのものは非常に使いやすい。画像の配置や調整も簡単で、 動画ファイルも使用でき、多くのデザインシートや多彩なアニメーション効果も用意され ている。なお、外部から画像や図などを取り込みたい場合は、あらかじめiPadで使用でき るように準備しておく必要がある。テキスト入力は一般的なパソコンに比べ、ややしにく いが、携帯'性を生かして、どこででもスライドの作成が可能になる点は便利である。

作成したスライドは、Apple Digital AV アダプタやApple VGA アダプタを介して、大 型のディスプレイやプロジェクターにミラーリングすることができる。

## 3.2 他のPCで作成したスライドの使用

上述した Kevnote では、アップルコンピュータのMac で作成した Keynote のファイル の読み込みはもちろん、PowerPointで作成したファイルの読み込みも可能である。

また、CO・GI・TOの「即プレゼン」というソフトも便利である。PDF ファイルで保 存したスライドファイルや、PowerPoint 2003 形式のファイルも読み込み可能である。ス ライド表示画面の領域をダブルタップしたり、ピンチアウトすることによって拡大が可能 で、小さな文字や画像を使用していたとしても大きく表示できるし、クローズアップして 説明したい場合などにも便利である。また、PowerPoint のノート部分をiPad に、スライ ドをスクリーンに表示する機能もあり、手元でノートの確認をしながら授業を行うことも 可能である。しかし、このソフトは、PowerPointのアニメーションには未対応である。

ところで、これらの方法では、これまでPCを用いて行っていた授業をiPadに置き換え ただけと言えなくもない。また、タブレットを備えているにもかかわらず、これらのソフ トからは、プレゼンテーション(授業)中に書き込みを行うことができない。

iPadの機能を生かした授業での活用は、授業中にタブレットの画面に書き込みを行うこ とができ、画面もそれぞれの学生の手元にあるiPad と共有できることだと考え、そのよう な機能を有するソフトを探して、授業への活用法を検討した。

#### 日本インフォメーション株式会社 EBooklet2

ホームページによると以下のような場面での使用が例示されている。

- ・営業の客先での会社説明等、対面でのプレゼンテーションで利用
- ・店頭窓口・カウンターでの顧客説明で利用
- ・マルチ言語の資料を用意し連携することで多言語でのプレゼンテーションで利用
- ・少人数の会議での資料説明で利用
- ・英会話教室など、少人数での集合学習で利用
- また、その特徴として以下のことが挙げられている。
	- 1.PDFファイルの高速表示が可能です。サムネイル表示部分をタッチすることで任意 のページを表示します
	- 2.ページに合わせた音声ガイドを再生可能です
	- 3. 録音機能により打ち合わせ内容の録音が可能です
	- 4.説明に必要な任意の場所を素早く拡大・縮小が可能です
	- 5.マーカーモード機能により説明している部分に自由に書き込みが可能です
	- 6.Dropbox等のオンラインストレージと連携しているため、出先から即座に共有デー タにアクセスが可能です
	- 7.多人数に対するプレゼンテーションを行う場合、プロジェクターの出力が可能です
	- 8.表示中の資料はそのままメール添付にて送信できます
	- 9. 複数台のiPad 等をBluetooth またはWiFi で接続し、親機の操作内容をそのまま子

機にリアルタイムで再現できます(Pro版が必要です)

- 10.子機も独立してページ操作が可能です。子機の表示しているページは親機に「★ (星)」マークが表示されます(Pro版が必要です)
- 11.ジャイロスコープを利用したレーザーポインター機能がついています(iPhone4,第 4世代iPod touch で利用可能)
- 12.Bluetooth,Wi-Fi経由でのフアイルの送受信機能

このソフトウェアは通常のプレゼンテーションや授業にも使える。PDFファイルを読み 取るため、アニメーション効果は使えないが、細部を拡大したり、ペンツールを用いてマー キングも可能である。また、ボイスレコーダー機能も付いているため、講義の音声を記録 することもでき、eラーニングの教材作成に利用できると思われる。

注目したのはリモートサービス機能で、これを用いれば複数のiPadを連動させられる。 つまり、BluetoothまたはWi-Fiを利用して、コードレスで親機と子機とを連動させるこ とができる。リモートサービスを利用するためには、あらかじめ、親機と子機のすべてに、 授業で使用するPDFファイルを登録しておく必要がある。同期すると、親機と子機のペー ジ切り替えやベンツールでの表記、レーザーポインターの指示が連動する。もちろん子機 側も独立して任意のページを見ることは可能である。

## RICOH TAMAGO Presenter

RICOHTAMAGOPresenterは、iPadで用いることができる、ベーパーレス会議・プ レゼンテーションソフトウェアであるが、もちろん授業での使用も可能である。複数台の iPad 上で資料(PDF ファイル)の共有を行い、資料のページの同期、ページ内の拡大がで きる。

資料はPDF形式のファイルをあらかじめPresenterに読み込ませておく。資料の閲覧方 法は、同期(Share)モードと非同期(Local)モードの2つが用意されている。同期モー ドの場合は、発表者(教員)がページをめくると、参加者(受講者)のiPadのページも自 動的にめくられる。参加者(受講者)は、授業の進行に合わせて資料を見たい場合は同期モー ドを、自分で好きなページを見たい場合は、非同期モードに切り替えることができる。

手書きメモ機能を用いて、資料の上に、手書きでメモを書くこともできる。同期モード で書き込みを行うと、参加者全員で共有することができ、非同期モードで書き込めば、個 人用のメモとして残すことができる。

また、参加者の誰もが発表者になれる機能も用意されている。授業に用いた場合、学生 側が、資料のページをめくって文字を入力するなどして、質問を行ったり問題点を検討し たりできることになる。なお、この機能はロックをかけることによって無効にもできる。

さらに、指定された機種のプロジェクターを用いれば、ワイヤレスで資料の内容をプロ ジェクターから投影することも可能である。

このソフトウェアは、受講者は自分自身の書き込み資料を作成できることに加え、双方

向的なやり取りまで可能にしてくれるため、非常に魅力的なものと考えられる。

しかし、1会議でiPad 10台以下での利用が推奨されており、また資料の数も、1資料あ たりの容量が10MBのもの3個までが推奨されている。また、閲覧表示できる文書フォーマッ トはPDFに限られるなど、現時点では、どのような形態の授業にでも使えるというわけで はない。だがその制限を打ち消して余りある機能を有していると思われ、今後は、このソ フトウェアを中心に、EBooklet2 もあわせて用いて、授業への活用の実践的な試験を進め たいと考えている。

#### 4.おわりに

今後タブレットPCはますます身近なものになると思われる。それと相まってタブレット PCを用いた授業も増えていくであろう。本稿ではiPadの授業への活用法を、主に、プレ ゼンテーションソフトを用いるという視点から述べてきた。本稿の後半で述べた活用法で は、学生にPDFファイルを資料として配布することになるが、PDFファイルによる資料配 布はペーパーレスで済む。また、印刷物の配布資料とは違って、細部までの見やすさや写 真などの鮮明さなどを期待できる。

日本経済新聞の2011年11月7日付けの朝刊には「学部生『板書工夫して』45%」という 記事が掲載されていた。学生へのアンケートで、講義への希望の1位になったのは、「板書 やプレゼンテーションを工夫」であったとのこと。また、2位は「レジュメを配布」して もらいたいというもの。iPad の授業への活用は、この希望に応えられるものになりうると 思われる。

しかし筆者は、ここで紹介したEbooklet2 やTAMAGO Presenter を用いた授業を、ま だ行えてはいない。授業に用いるためには、複数のiPadを用いた実践的な試験が必要である。 できるだけ早くそのような環境を整え、試験を行って問題点などを検討したうえで、授業 への実践的な活用法を提案したいと考えている。

もちろん、iPadを授業に用いる方法は枚挙に暇が無い。2012年1月21日付けの朝日新聞 にも、「米アップル、教育に本格参入 iPad 用に電子教科書」という記事が掲載されていた。 これは、アップルが動画や3次元映像を多用した電子教科書を安い価格で提供し、それを、 iBooks2というアプリケーションから使用する。また、iBooksオーサーを使うことによっ て、誰でも電子教科書の作成が可能、というものである。タブレット型のPCと教育との関 わりは今後ますます密接になることが確実である。様々な方向性を見据えた検討も進めて いく必要があろう。

## 参考文献

朝日新聞 2012年1月21日 朝刊「アップル、教育に本格参入 iPad 用に電子教科書」 日本経済新聞 2011年11月7日 朝刊「学部生『板書工夫して』45%」

大西智和 2011 「タブレットPCと『白板ソフト』の授業への活用」『情報処理センター研 究年報J No.16

## 参照サイト

Adobe Ideas について

http://www、adobecom/jp/products/adobeideashtml

アップル iCloud について

http://www,apple、com/jp/icloud/

アップル keynote について

http://itunes,applecom/jp/app/keynote/id361285480?mt=8#

http://www.apple.com/jp/ipad/from-the-app-store/apps-by-apple/keynote.html

CO・GI・TO即プレゼンについて

http://www、co-gi-to・com/sokupresen-jphtml

日本インフォメーション株式会社 Ebooklet2 について

http://www、nicnet、CO、jp/system/ebooklet,html

RICOH TAMAGO Presenter について

http://www、ricohcojp/software/other/rtp/

Wacom Bamboo Paper iPad について

http://wacomjp/jp/products/bamboopaper/paper-ipad/